# **Xacti LIVE (CX-WL100/W) Windows PC 接続 編**

本書では、CX-WL100とWindows PCを接続する方法を説明します。

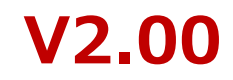

## **①下記の接続図通りに、カメラとWindows PCを接続する**

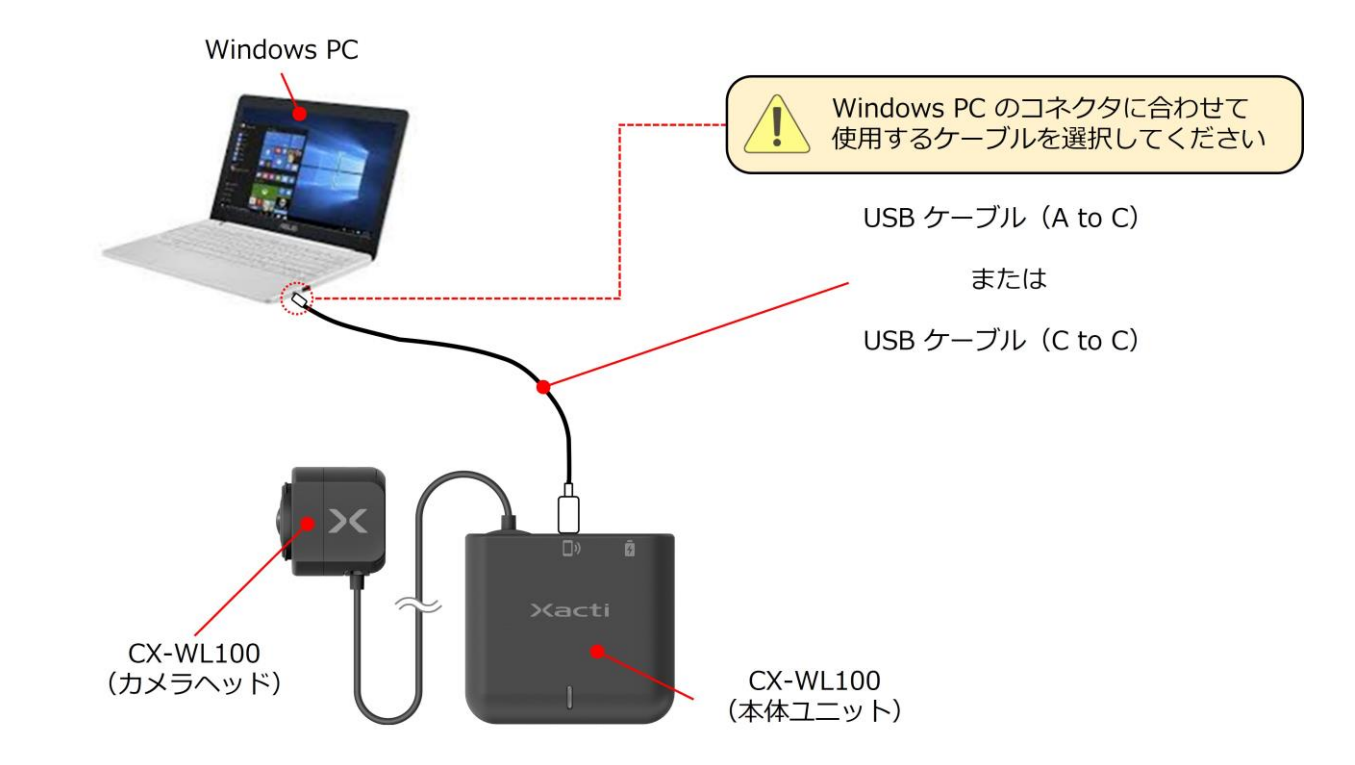

※Windows PC との無線接続はできません。USB(Web)カメラとしてのみご利用いただけます。

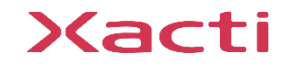

# **2.ライブビューの表示・設定変更**

# **②-1 PCに アプリダウンロードができる場合**

Windows PCで ライブビューの表示・カメラ設定変更 をするには専用アプリ 『XactiViewer for Windows』が必要です。 下記より、ダウンロードしてください。

[co.com/service/wearable\\_camera/wearable\\_camera\\_sup](https://xacti-co.com/service/wearable_camera/wearable_camera_support/)

**XactiViewer [for Windows](https://xacti-co.com/service/wearable_camera/wearable_camera_support/) ダウンロード**

# **②-2 PCに アプリダウンロードができない場合**

アプリダウンロードが難しい場合、 ライブビューの表示のみであれば、 Windows 標準カメラアプリ 『Windows カメラ - [Microsoft Apps](https://apps.microsoft.com/detail/9WZDNCRFJBBG?launch=true&mode=full&hl=ja-jp&gl=jp&ocid=bingwebsearch)』で カメラを使用することが出来ます。 ※Windows PC には標準で入っていることが多いです。

> **Windows カメラ - [Microsoft App](https://apps.microsoft.com/detail/9WZDNCRFJBBG?launch=true&mode=full&hl=ja-jp&gl=jp&ocid=bingwebsearch) 詳細**

[https://apps.microsoft.com/detail/9WZDNCRFJBBG?launch=tru](https://apps.microsoft.com/detail/9WZDNCRFJBBG?launch=true&mode=full&hl=ja-jp&gl=jp&ocid=bingwebsearch) [e&mode=full&hl=ja-jp&gl=jp&ocid=bingwebsearch](https://apps.microsoft.com/detail/9WZDNCRFJBBG?launch=true&mode=full&hl=ja-jp&gl=jp&ocid=bingwebsearch)

**②-3 TeamsやZOOMの外部カメラとして利用する場合**

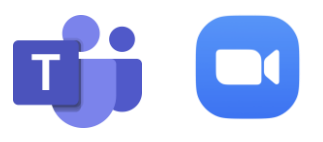

Microsoft TeamsやZOOMなどのWeb会議アプリで、外部カメラとして、 カメラを利用する場合には、PCと接続するだけで、ライブビューがWeb会議アプリなどに表示されます。 設定変更は、Web会議アプリ内の設定でできる範囲のみ設定変更が可能です。

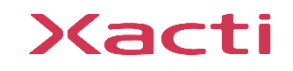

https://xacti-

[port/](https://xacti-co.com/service/wearable_camera/wearable_camera_support/)

Xacti

#### 高度な映像技術の提供を通じて、皆さんの課題を解決します

#### ご不明な点・ご質問がございましたら 当社サポートまでお気軽にご連絡ください。

#### 株式会社ザクティ

サポートメールアドレス: [support@xacti-co.com](mailto:support@xacti-co.com) サポート電話番号 :06-7166-3979  $\dot{\Xi}$ 業時間 : 平日 9:00  $\sim$  17:30 \*夏季・年末年始など当社休業日はのぞく